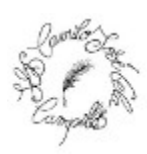

# EJERCICIOS DE HTML BÁSICO

#### 1. ESTRUCTURA INTERNA DE UNA PÁGINA HTML

Ejemplo: Confeccionar una página que muestre los nombres de 5 lenguajes de programación separados por un guión.

 $<$ html $>$  $<$ head $>$ </head>  $<$ body $>$ PHP - Java - JavaScript - C -  $C++$  </body> </html>

En el navegador obtendríamos el resultado: PHP - Java - JavaScript - C - C++

#### 2. SALTO DE LÍNEA <BR>

Ejemplo: Confeccionar una página HTML que muestre distintos lenguajes de programación, mostrarlos uno por línea.

 $\mathbf{<}$ html $\mathbf{>}$  $<$ head $>$ </head>  $<$ body $>$ PHP<br> JavaScript<br> Java<br>  $C$  <br>  $C++$  $<$ /body> </html>

En el navegador obtendríamos el resultado:

PHP JavaScrip t Java  $\mathcal{C}$  $C++$ 

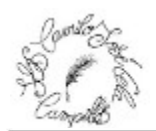

#### 3.  $PÁRRAFO < P$

Ejemplo: Confeccione una página que muestre dos párrafos. En el primero agregar varios saltos de línea.

 $<$ html $>$ <head> </head>  $<$ body $>$  $p$ SQL, Structure Query Language (Lenguaje de Consulta Estructurado) es un lenguaje de programacion para trabajar con base de datos relacionales como MySQL, Oracle, etc.<br> MySQL es un interpretador de SQL, es un servidor de base de datos.<br> MySQL permite crear base de datos y tablas, insertar datos, modificarlos, eliminarlos, ordenarlos, hacer consultas y realizar muchas operaciones, etc., resumiendo: administrar bases de datos.  $<$ /p>  $p$ Este tutorial tiene por objetivo acercar los conceptos iniciales para introducirse en el mundo de las bases de datos.

 $<$ /p> </body> </html>

En el navegador obtendríamos el resultado:

SQL, Structure Query Language (Lenguaje de Consulta Estructurado) es un lenguaje de programacion para trabajar con base de datos relacionales como MySQL, Oracle, etc. MySQL es un interpretador de SQL, es un servidor de base de datos.

MySQL permite crear base de datos y tablas, insertar datos, modificarlos, eliminarlos, ordenarlos, hacer consultas y realizar muchas operaciones, etc., resumiendo: administrar bases de datos.

Este tutorial tiene por objetivo acercar los conceptos iniciales para introducirse en el mundo de las bases de datos.

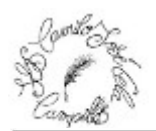

### 4. TÍTULOS <H1 – H6>

Ejemplo: Confeccionar una página que contenga un título de primer nivel <h1> y luego dos títulos de nivel <h2>. Definir un párrafo para cada título de segundo nivel.

```
<html><head>
</head>
<body><h1>Tipos de datos en MySQL</h1>
<h2>varchar</h2>
<sub>p</sub></sub>
```
se usa para almacenar cadenas de caracteres. Una cadena es una secuencia de caracteres. Se coloca entre comillas (simples): 'Hola'.<br>

El tipo "varchar" define una cadena de longitud variable en la cual determinamos el máximo de caracteres. Puede guardar hasta 255 caracteres. Para almacenar cadenas de hasta 30 caracteres, definimos un campo de tipo varchar(30).

```
</p>
\langle h2\rangle -int\langle h2\rangle
```

```
<sub>p</sub></sub>
```
Se usa para guardar valores numéricos enteros, de -2000000000 a 2000000000 aproximadamente.<br> Definimos campos de este tipo cuando queremos representar, por ejemplo, cantidades.

```
</n>
</body>
```

```
</html>
```
En el navegador obtendríamos el resultado:

# Tipos de datos en MySQL

# varchar

se usa para almacenar cadenas de caracteres. Una cadena es una secuencia de caracteres. Se coloca entre comillas (simples): 'Hola'.

El tipo "varchar" define una cadena de longitud variable en la cual determinamos el máximo de caracteres. Puede guardar hasta 255 caracteres. Para almacenar cadenas de hasta 30 caracteres, definimos un campo de tipo varchar(30).

## int

Se usa para guardar valores numéricos enteros, de -2000000000 a 2000000000 aproximadamente. Definimos campos de este tipo cuando queremos representar, por ejemplo, cantidades.

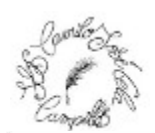

### 5. ÉNFASIS <EM> <STRONG>

Ejemplo: Crear una página que contenga cuatro párrafos. En el primero enfatizar con el máximo nivel y en los otros párrafos emplear el elemento de enfatizar de menor fuerza.

 $<$ html $>$ <head> </head>  $<$ body $>$ <p><strong>Típos de datos</strong> en MySQL</p> <p><em>TEXTO</em>: Para almacenar texto usamos cadenas de caracteres. Las cadenas se colocan entre comillas simples. Podemos almacenar dígitos con los que no se realizan operaciones matemáticas, por ejemplo, códigos de identificación, números de documentos, números telefónicos. Tenemos los siguientes tipos: varchar, char y text.</p> <p><em>NUMEROS</em>: Existe variedad de tipos numéricos para representar enteros, negativos, decimales. Para almacenar valores enteros, por ejemplo, en campos que hacen referencia a cantidades, precios, etc., usamos el tipo integer. Para almacenar valores con decimales utilizamos: float o decimal.</p>

<p><em>FECHAS Y HORAS</em>: para guardar fechas y horas dispone de varios tipos: date (fecha), datetime (fecha y hora), time (hora), year (año) y timestamp. $\langle p \rangle$   $\langle p \rangle$ 

</html>

En el navegador obtendríamos el resultado:

Típos de datos en MySQL

TEXTO: Para almacenar texto usamos cadenas de caracteres. Las cadenas se colocan entre comillas simples. Podemos almacenar dígitos con los que no se realizan operaciones matemáticas, por ejemplo, códigos de identificación, números de documentos, números telefónicos. Tenemos los siguientes tipos: varchar, char y text.

NUMEROS: Existe variedad de tipos numéricos para representar enteros, negativos, decimales. Para almacenar valores enteros, por ejemplo, en campos que hacen referencia a cantidades, precios, etc., usamos el tipo integer. Para almacenar valores con decimales utilizamos: float o decimal.

FECHAS Y HORAS: para guardar fechas y horas dispone de varios tipos: date (fecha), datetime (fecha y hora), time (hora), year (año) y timestamp.

Ejercicio Propuesto 1: Confeccionar el titular de un periódico con un título de nivel 1. Luego definir dos títulos de segundo nivel con los textos (Noticias políticas y Noticias deportivas), en cada una de estas secciones definir dos titulares de tercer nivel con un párrafo cada una. Al final de la página mostrar un título de cuarto nivel con el nombre de la empresa propietaria del periódico. Añade a los párrafos escritos anteriormente palabra en negrita, palabras en cursiva y alguna palabra que esté en negrita y cursiva a la vez.

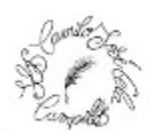

### 6. HIPERVÍNCULO A OTRA PÁGINA DEL MISMO SITIO <A>

Ejemplo: Confeccionar una página principal que tenga un hipervínculo a otra página secundaria. La página secundaria debe tener también un hipervínculo a la página principal.

```
pagina1.html
\mathbf{<}html\mathbf{>}<head>
</head>
<body><h1>Página principal.</h1>
<a href="pagina2.html">Noticias</a>
</body>
</html>pagina2.html
<html><head>
</head>
<hody><h1>Noticias.</h1>
\leqa href="pagina1.html">Salir.\leq/a>
</body>
</html>
```
En el navegador obtendríamos el resultado:

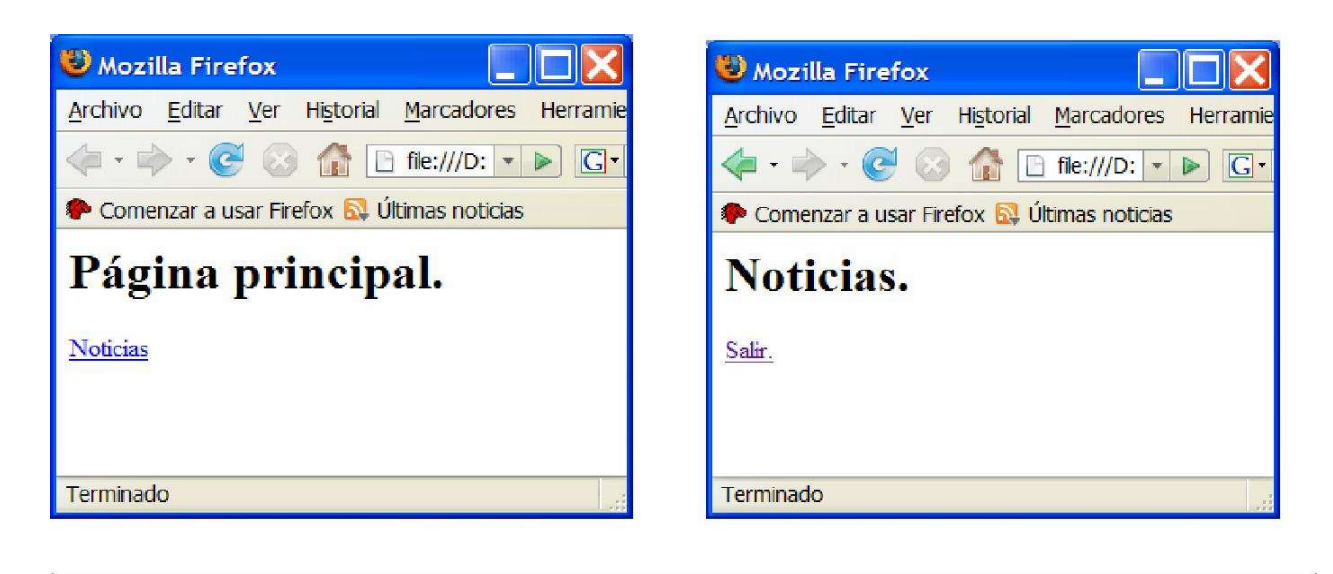

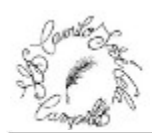

#### 7. HIPERVÍNCULO A OTRO SITIO DE INTERNET <A>

Ejemplo: Confeccionar una página que contenga un enlace al sitio de google.

```
pagina1.html
<html><head>
</head>
<body><a href="http://www.google.com">Buscador Google</a>
</body>
</html>
```
En el navegador obtendríamos el resultado:

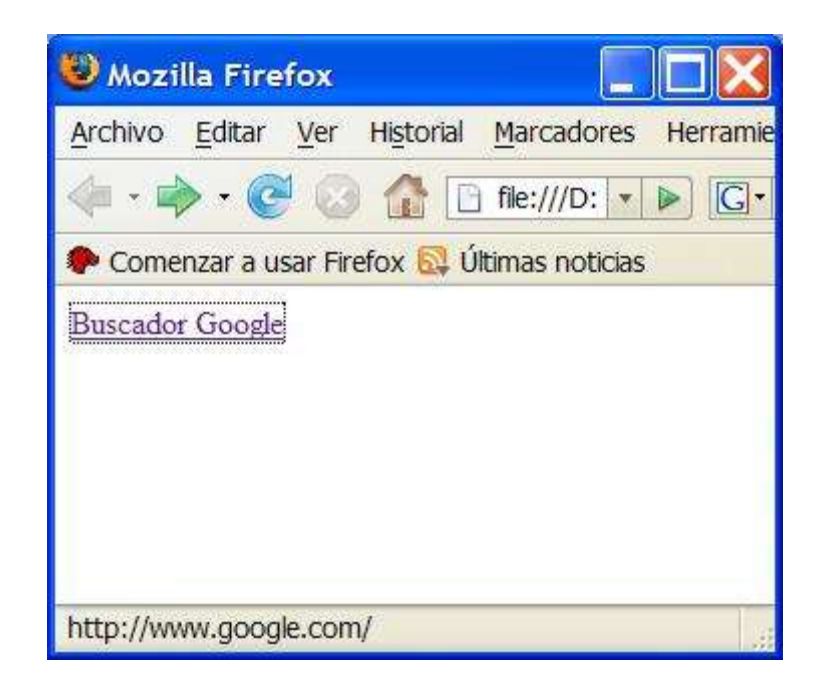

#### 8. HIPERVÍNCULO A UN CLIENTE DE CORREO <A>

Ejemplo: Confeccionar una página que contenga un hipervínculo configurando la propiedad href de tal manera que abra un cliente de correo.

```
\mathbf{<}html\mathbf{>}<head></head>
<body><h1>Contacto</h1>
\leqa href="mailto:juanancaravaca@gmail.com">Enviar mail.\leq/a>
</body>
</html>
```
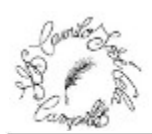

#### En el navegador obtendríamos el resultado:

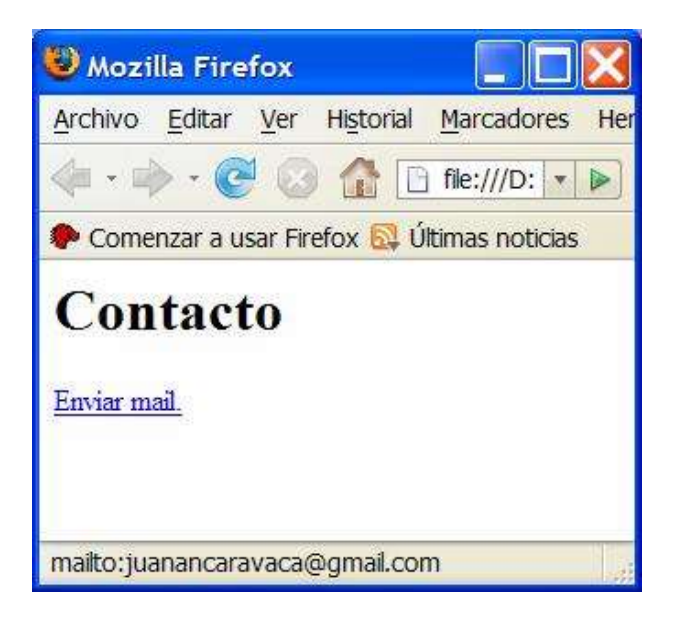

Al pulsar sobre el enlace se abrirá nuestro programa gestor de correo electrónico

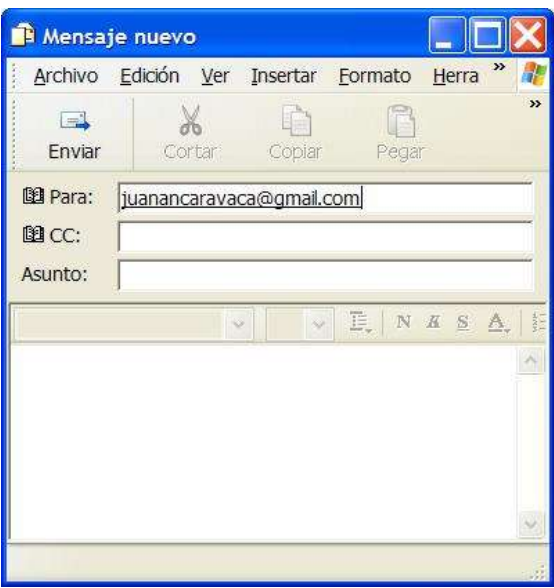

Ejercicio propuesto 2: Confeccionar una página principal con dos hipervínculos a las páginas Cultura.html y Deportes3.html. Luego en las dos páginas secundarias disponer hipervínculos a la página principal. Además en la página principal añade un hipervínculo a un periódico (indicar sólo el nombre de dominio del periódico) y un vínculo llamado Sugerencias a un correo electrónico.

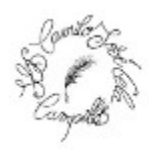

#### 9. ANCLAS DE PÁGINA

Ejemplo: Confeccionar una página que contenga cuatro anclas, luego definir cuatro hipervínculos que se enlacen con dichas anclas.

```
<html>
<head>
</head>
<body><h1>Tutorial de MySQL</h1>
<a href="#introduccion">Introducción</a><br>
<a href="#mostrarbasedatos">show databases</a><br>
<a href="#creaciontabla">Creación de una tabla y mostrar sus campos</a><br>
<a href="#cargarregistros">Carga de registros a una tabla y su recuperación</a><br>
\leqa name="introduccion">\leq/a>
<h2>Introducción</h2>
\langle n \rangleSQL, Structure Query Language (Lenguaje de Consulta Estructurado) es un lenguaje de 
programacion para trabajar con base de datos relacionales como MySQL, Oracle, etc.<br> 
MySQL es un interpretador de SQL, es un servidor de base de datos. \langle b \rangle\leqa name="mostrarbasedatos"\geqa>
<h2>show databases</h2>
\langle n \rangleUna base de datos es un conjunto de tablas.<br/>>br></p>
\leqa name="creaciontabla">\leq/a>
<h2>Creación de una tabla y mostrar sus 
campos</h2><p>
Una base de datos almacena sus datos en tablas.<br></p>
<a name="cargarregistros"></a>
<h2>Carga de registros a una tabla y su 
recuperación</h2><p>
Usamos "insert into". Especificamos los nombres de los campos entre paréntesis y separados por
comas y luego los valores para cada campo, también entre paréntesis y separados por
comas.<br>
</p>
</body>
</html>
```
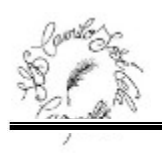

#### En el navegador obtendríamos el resultado:

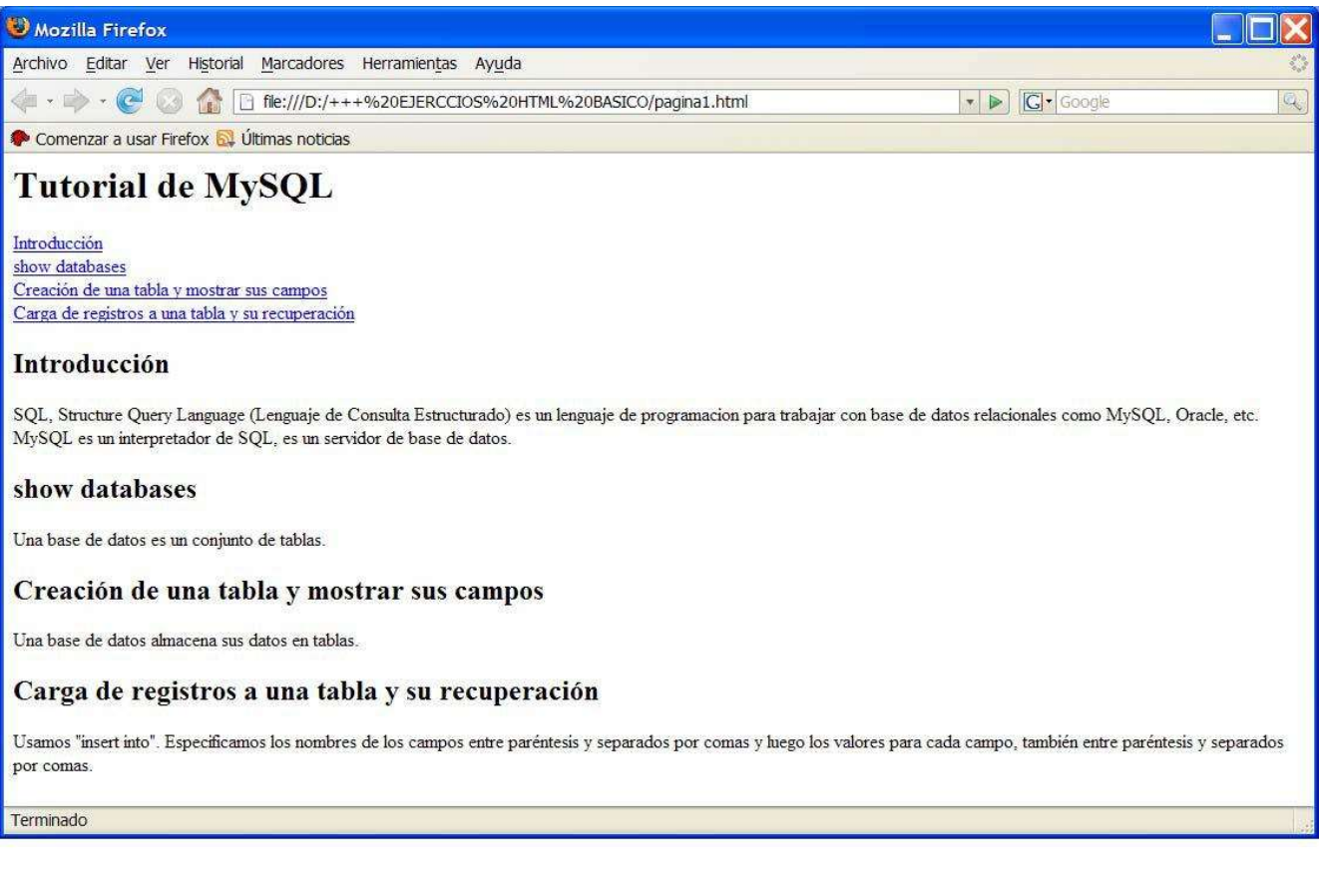

Ejercicio propuesto 3: Crea una página web haciendo uso de enlaces internos de forma que tengamos un menú con dos opciones Cultura y Deporte. Desde estas opciones podemos saltar a la parte inferior del documento donde añadiremos un título y dos párrafos a Cultura y otro título y dos párrafos para deportes.

Nota: pon nombres claros a las anclas y para provocar el salto usa la etiqueta <br/> de forma reiterada.

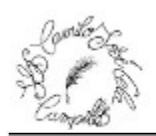

### 10. **IMÁGENES DENTRO DE UNA PÁGINA <IMG>**

Ejemplo: Implementar una página que muestre una imagen llamada foto1.jpg que se encuentra en el mismo servidor y en la misma carpeta donde se localiza el archivo HTML.

```
<html>
<head>
</head>
<body><img src="foto1.jpg" alt="Pintura geométrica">
</body>
</html>
```
En el navegador obtendríamos el resultado:

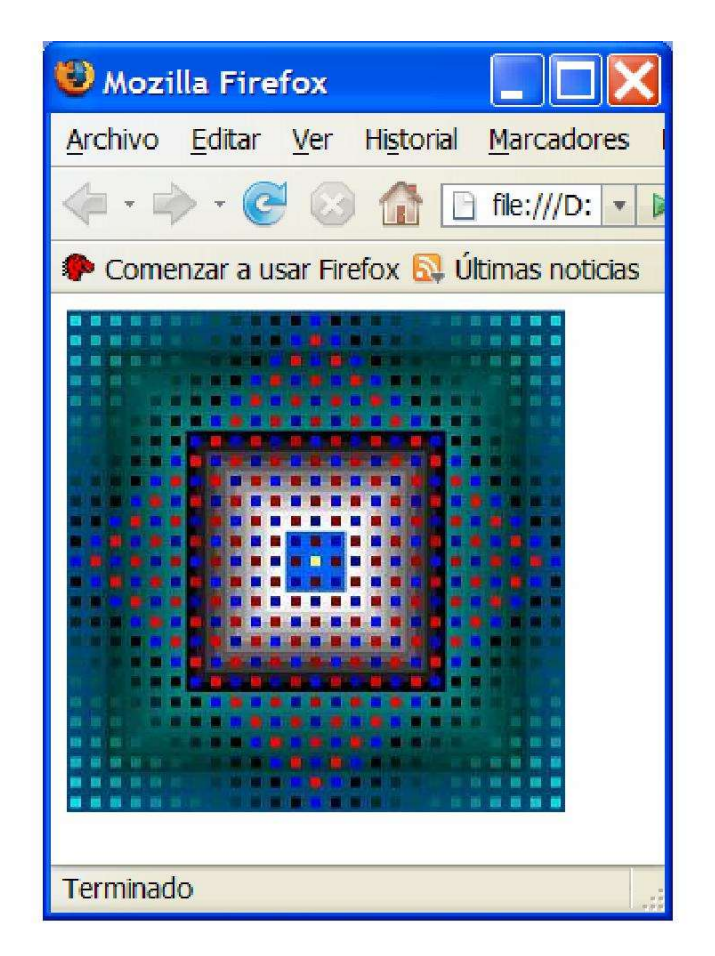

Añade al ejercicio propuesto 3 una imagen al apartado Cultura y otra al apartado Deportes.

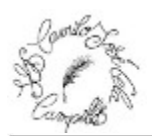

#### 11. HIPERVÍNCULO MEDIANTE UNA IMAGEN <A> Y <IMG>

Ejemplo: Confeccionar una página que muestre dos imagenes (foto1.jpg y foto2.jpg) como hipervínculos. Al ser presionados llamar a otra página. Las imágenes se encuentran en una carpeta llamada imagenes que depende directamente de la raiz del sitio.

```
pagina1.html
<html><head></head>
<body><h2>Presione alguna de las imagenes para conocer más sobre esa obra.</h2>
\leqa href="pagina2.html"\geqimg src="/imagenes/foto1.jpg" alt="Pintura Geométrica"\geq \lt/a\geq\leqa href="pagina3.html">\leqimg src="/imagenes/foto2.jpg" alt="Pintura Geométrica">\leq/a>
</body>
</html>
```

```
Pagina2.html (HACE FALTA UNA PAGINA 3 SIMILAR A ESTA)
<html>
<head>
</head>
<body><p>Esta obra fue desarrollada en el año 2003</p>
<a href="pagina1.html">Retornar</p>
</body>
</html>
```
En el navegador obtendríamos el resultado:

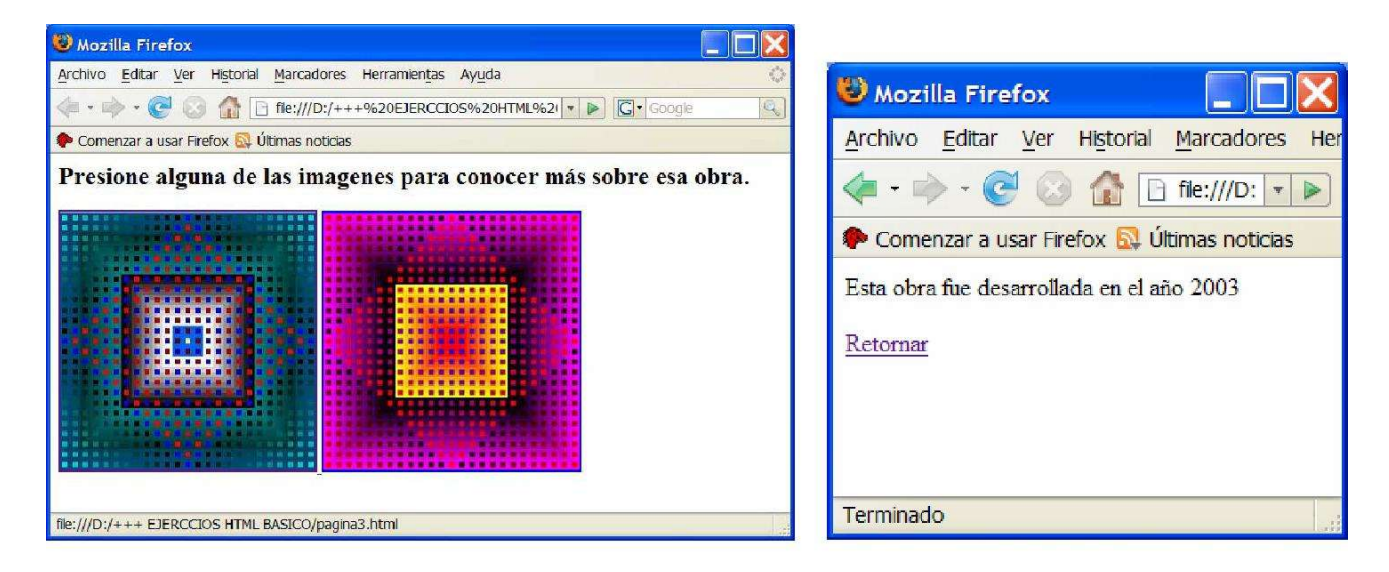

Añade al ejercicio propuesto 3 dos imágenes, una para el apartado Cultura y otra para el apartado Deportes de forma que al pulsarlas vulva al principio de la página.

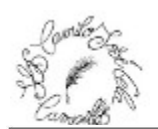

Ejercicio Propuesto 4: Una empresa que vende pizzas tiene 3 ofertas. Las mismas son ( 1- 1 mozzarella y una bebida cola a 5 euros, 2- 2 mozzarellas a 6 euros y 3 - 4 mozarrellas a 10 euros). Confeccionar una página que disponga tres hipervínculos a cada una de esas ofertas. Al ser presionadas abrir el cliente de correo y enviar la promoción correspondiente. En el título indicar si se trata de la promoción 1, 2 o 3. En el cuerpo del mensaje pedir que ingrese la dirección y teléfono de la persona que hace el pedido.

AYUDA: Para que en el correo nos aparezca aparte de la dirección de correo de destino, el asunto y texto en el contenido, se usaría lo siguiente:

<a href="mailto:pizzas@gmail.com?subject=Promoción 1&body=Ingrese aquí su dirección y teléfono:">Solicitar.</a>

#### El aspecto final de la página sería el siguiente:

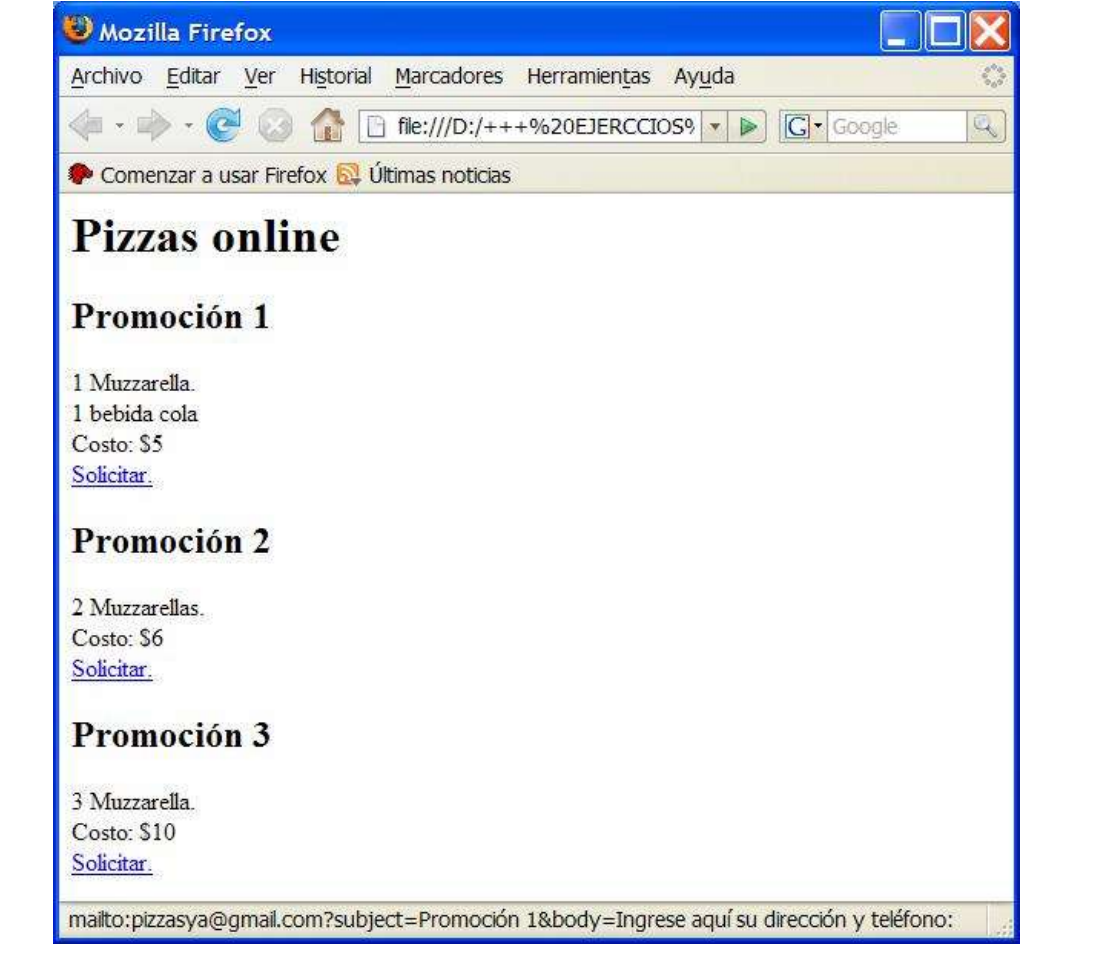

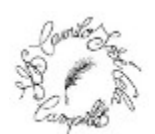

### 12. LISTAS ORDENADAS < OL>

Ejemplo: Mostrar el orden de llegada de tres corredores utilizando el elemento HTML ol.

 $<$ html $>$ <head> </head>  $<$ body $>$  $\leq 0$ <li>Rodriguez Pablo</li> <li>Gonzalez Raul</li> <li>Lopez Hector</li>  $<$ /0 $\ge$ </body>  $<$ /html $>$ 

En el navegador obtendríamos el resultado:

- 1. Rodriguez Pablo
- 2. Gonzalez Raul
- 3. Lopez Hector

Ejercicio Propuesto 5: Confeccione una lista ordenada con los tres paises con mayor población del planeta. Disponer un título de segundo nivel y debajo de la lista la suma de habitantes de esos tres paises enfatizado.

El aspecto final debería ser el siguiente:

# Paises con mayor población

- 1. China (1300 millones)
- 2. India (1080 millones)
- 3. Estados Unidos (295 millones)

Sumando estos tres paises tenemos una población de 2675 millones

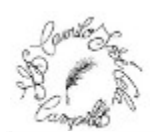

### 13. LISTAS NO ORDENADAS <UL>

Ejemplo: Confeccionar una página HTML que contenga una lista no ordenada con cuatro lenguajes de programación muy populares. Agregar un título de segundo nivel indicando el concepto de esta lista.

 $<$ html $>$ <head> </head>  $<$ body $>$ <h2>Lenguajes de programación.</h2>  $<sub>ul</sub>$ </sub>  $<$ li>C $<$ /li $>$  $<$ li>C++ $<$ /li> <li>Java</li> <li>C#</li>  $\langle \mathbf{u} \mathbf{l} \rangle$ </body>

En el navegador obtendríamos el resultado:

# Lenguajes de programación.

- C
- $C++$
- Java
- C#

Añade al Ejercicio propuesto 5 una lista no ordenada que contenga hipervínculos a distintos periódicos que usted conoce.

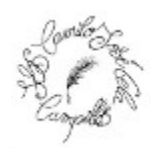

#### 14. LISTAS ANIDADAS

Ejemplo: Implementar una página que enumere una serie de paises en una lista ordenada y luego en cada pais disponer una lista de hipervínculos de periódicos de dicho pais.

```
\mathbf{<}html\mathbf{>}<head>
</head>
<body>\leq 0<li>Argentina
<sub>ul</sub></sub>
<li><a href="http://www.lanacion.com.ar">La Nación</a></li>
<li><a href="http://www.clarin.com.ar">Clarín</a></li>
<li><a href="http://www.pagina12.com.ar">Página 12</a></li>
</ul>\langleli\rangle<li>España
\langleul\rangle<li><a href="http://www.elpais.es">El País 
Digital</a>\langlea\ranglehref="http://www.abc.es">ABC</a></li>
<li><a href="http://www.elmundo.es">El Mundo</a></li>
</ul>\langleli>
<li>México
<sub>ul</sub></sub>
<li><a href="http://www.jornada.unam.mx">La Jornada</a></li>
<li><a href="http://www.el-universal.com.mx">El Universal</a></li>
\langle \mathbf{u} \mathbf{l} \rangle\langleli\rangle</0\ge</body>
</html>
```
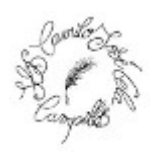

En el navegador obtendríamos el resultado:

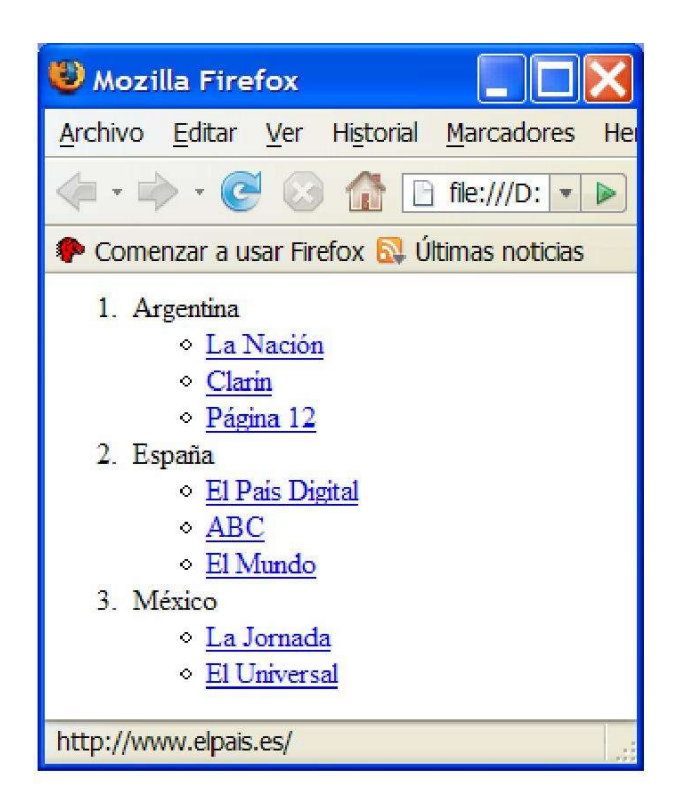

Añade al ejercicio propuesto 5 una lista no ordenada de lenguajes de programación. Luego disponer una lista ordenada con hipervínculos a sitios que tratan dichos lenguajes.

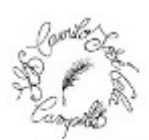

#### 15. TABLAS <TABLE>

Ejemplo: Confeccionar una tabla que muestre los nombre de países en una columna y su cantidad de habitantes en otra. Disponer un título de los datos que representa la tabla.

#### $<$ html $>$

```
<head>
</head>
<body><table border="1">
<caption>Población de los paises con mayor cantidad de 
habitantes.</caption><tr>
<th>Paises</th><th>Cantidad de habitantes</th>
</tr><tr><td>China</td><td>1300 millones</td>
\langle tr \rangle<tr><td>India</td><td>1080 millones</td>
\langle tr \rangle<tr><td>Estados Unidos</td><td>295 millones</td>
</tr>\langletable\rangle</body>
</html>
```
En el navegador obtendríamos el resultado:

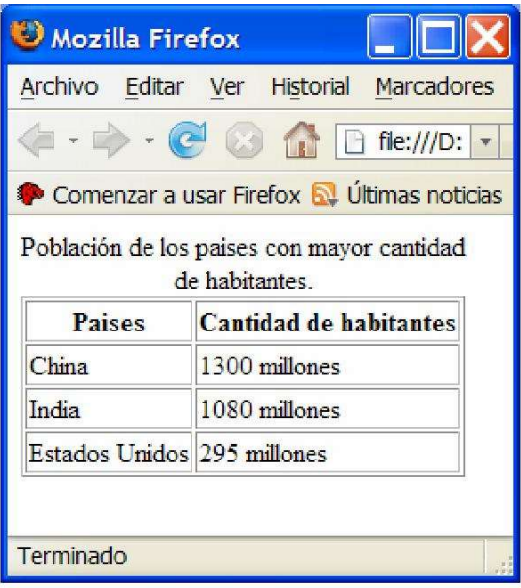

Ejercicio Propuesto 6: Confeccionar una tabla que muestre en la primer columna los nombre de distintos empleados de una compañía y en la segunda el sueldo bruto (la compañía tiene 4 empleados) Disponer en la tabla un título representativo.

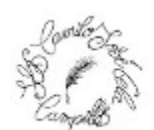

#### 16. TABLAS CON CELDAS NO UNIFORMES <TABLE>

Ejemplo: Confeccionar una tabla que muestre la facturación de los últimos tres meses de los artículos:'Discos Duros', 'CPU' y 'Monitores'. La primer columna debe mostrar solo el texto 'recursos' y en la primer fila el texto 'Facturación de los últimos tres meses'.

```
<html><head></head>
<body><table border="1">
<tr><th rowspan="4">Recursos</th><th colspan="4">Facturación de los últimos tres meses</th>
\langle tr \rangle<tr><td>Discos Duros</td><td>23000</td><td>27200</td><td>26000</td>
\langle tr \rangle<tr><td>CPU</td><td>73000</td><td>67300</td><td>51000</td>
\langle tr \rangle<tr><td>Monitores</td><td>53000</td><td>72000</td><td>88000</td>
\langle tr \rangle</table>
</body>
</html>
```
En el navegador obtendríamos el resultado:

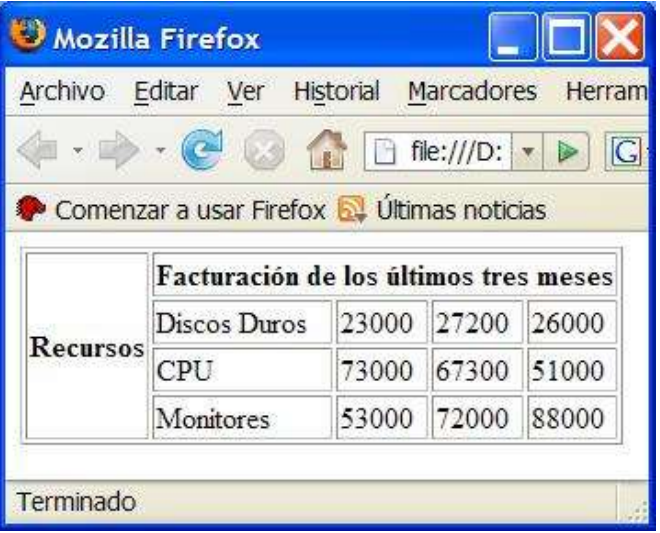

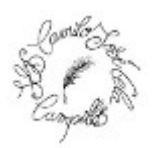

En el Ejercicio Propuesto 6: Confeccionar una tabla que muestre los nombres de periódicos y su nombre de dominio agrupados por países. En la primera columna disponer los nombres de países, expandir en fila de acuerdo a la cantidad de diarios de cada país.

Por ejemplo, podemos llegar a obtener una tabla parecida a la siguiente:

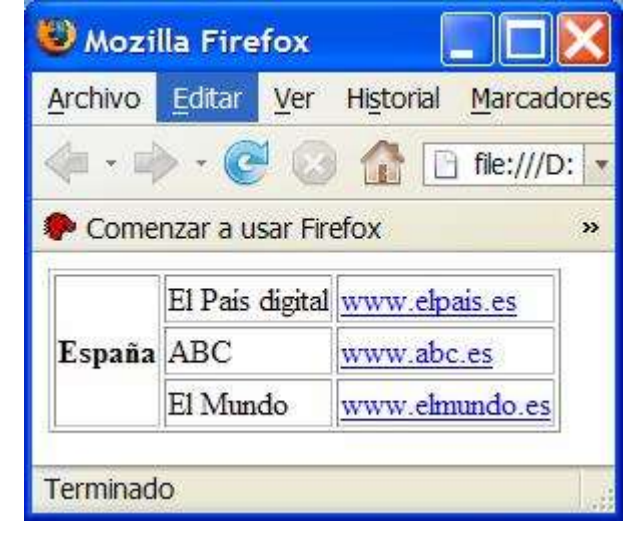